## $\mbox{Content}$

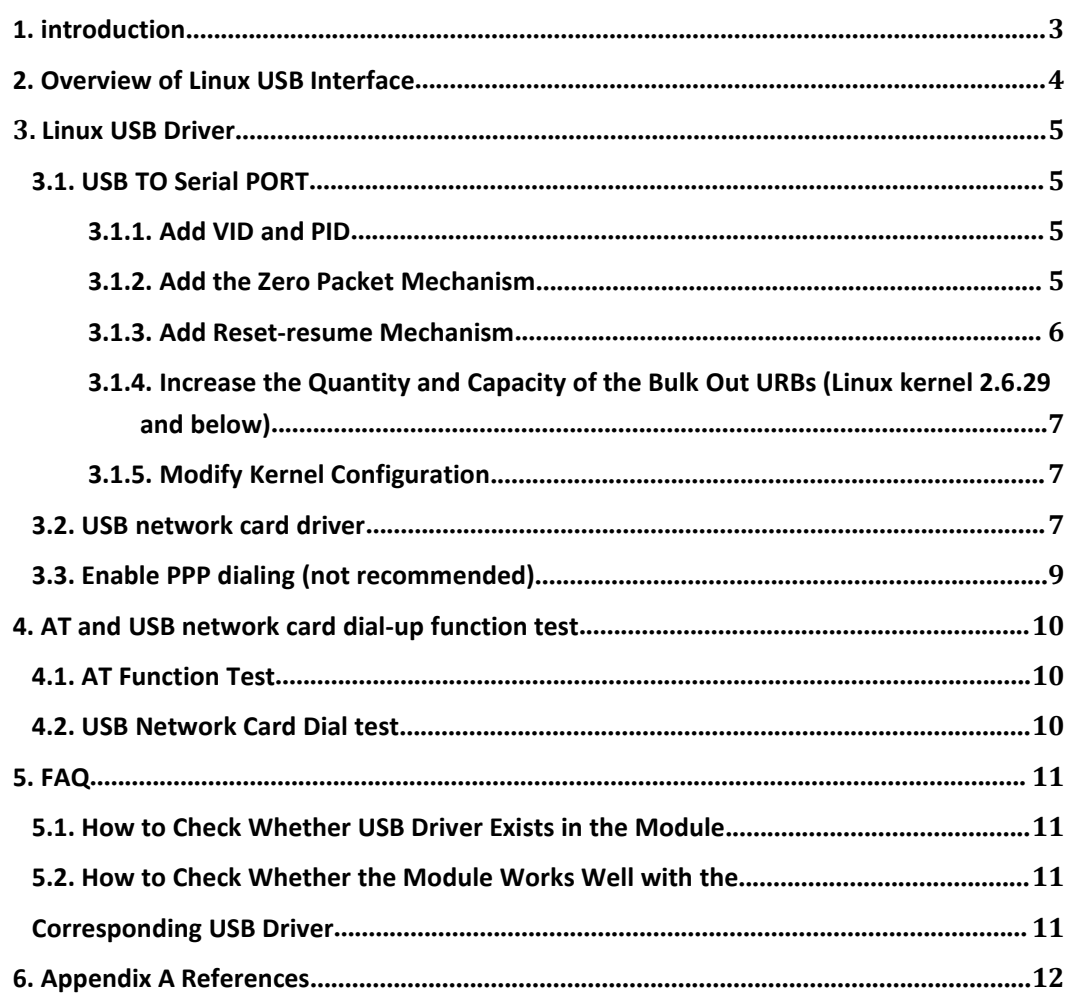

## <span id="page-2-0"></span>1. INTRODUCTION

This document mainly introduces how to integrate the USB-to-serial driver and USB network card driver of Quectel 5G modules RG500U-CN and RM500U-CN into Linux system, how to test AT command and USB network card dial-up function, and common problems related to driver migration.

# <span id="page-3-0"></span>2. OVERVIEW OF LINUX USB INTERFACE

The USB drivers of Quectel RG500U-CN and RM500U-CN modules contain several different functional interfaces. The following table takes RG500U-CN as an example to describe the details of the module's USB interface under the Linux operating system:

## Table 1: Linux USB Interface Information

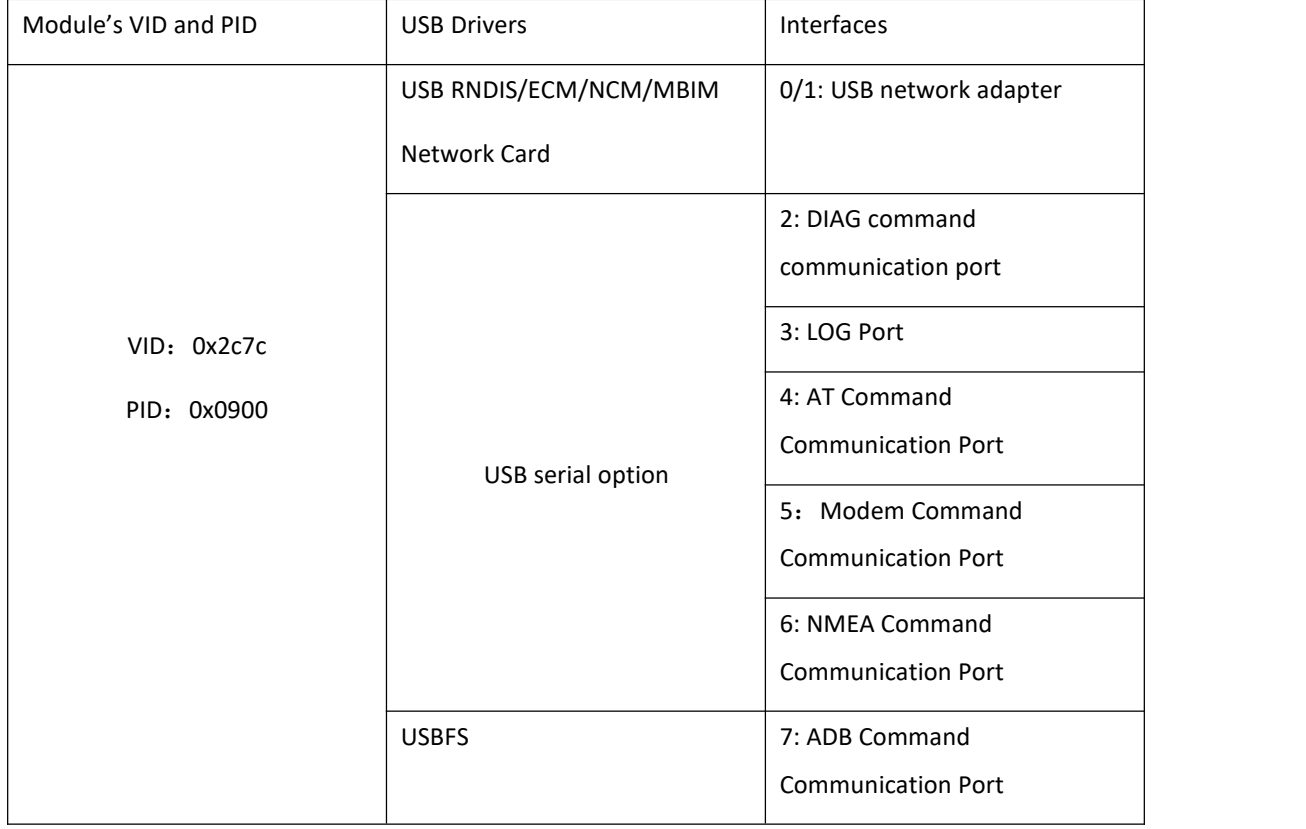

## <span id="page-4-0"></span>3. LINUX USB DRIVER

## <span id="page-4-1"></span>3.1. USB TO SERIAL PORT

When the module successfully loads the USB-to-serial option driver, Linux will create multiple serial device files with names such as ttyUSB0, ttyUSB1, ttyUSB2, etc. name).

The following chapters introduce how to change USB to serial port option driver.

# <span id="page-4-2"></span>3.1.1. ADD VID AND PID

Add the module's VID and PID information in the file [KERNEL]/drivers/usb/serial/option.c as follows:

```
static const struct usb device id option ids[] = \{#if 1 //Added by Quectel
{ USB DEVICE AND INTERFACE INFO(0x2c7c, 0x0900, 0xff, 0x00, 0x00) },
#endif
```
#### **Note**

If the user uses the driver file (option.c) provided by Quectel, it is recommended that the user check the option probe function in [KERNEL]/drivers/usb/serial/option.c. According to the introduction in Chapter 2, the module interface  $2/3/4/5/6$  is the serial port. It is necessary to ensure that the interface after the USB interface number exceeds 4 will not be filtered out.

## <span id="page-4-3"></span>3.1.2. ADD THE ZERO PACKET MECHANISM

For the USB Bulk Out transmission mode, if the length of the data to be sent is an integer multiple of the length of the USB data packet, an additional data packet with a length of zero needs to be sent to notify the peer end that the data transfer is complete.

● For Linux kernel 2.6.35 and above, please add the following statement to the file

[KERNEL]/drivers/usb/serial/usb\_wwan.c.

```
static struct urb *usb_wwan_setup_urb(struct usb_serial *serial, int endpoint,
                    int dir, void *ctx, char *buf, int len, void (*callback) (struct urb *))
\{usb_fill_bulk_urb(urb, serial->dev,
               usb_sndbulkpipe(serial->dev, endpoint) | dir,
               buf, len, callback, ctx);
    #if 1 //Added by Quectel for zero packet
    if (dir == USB DIR OUT) {
        struct usb_device_descriptor *desc = &serial->dev->descriptor;
         if (desc->idVendor == cpu to le16(0x2C7C))
             urb->transfer_flags |= URB_ZERO_PACKET;
    Ą.
    #endif
    return urb;
```

```
 For Linux kernel 2.6.34 and below, please add the following statement to the file
     [KERNEL]/drivers/usb/serial/option.c
/* Helper functions used by option setup urbs */
static struct urb *option setup urb(struct usb serial *serial, int endpoint,
         int dir. void *ctx, char *buf, int len.
         void (*callback)(struct urb *))
\{. . . . . .
     usb fill bulk urb(urb, serial->dev,
                usb sndbulkpipe(serial->dev, endpoint) | dir,
                buf, len, callback, ctx);
     #if 1 //Added by Quectel for zero packet
     if (dir == USB DIR OUT) \{struct usb device descriptor *desc = &serial->dev->descriptor;
         if (desc->idVendor == cpu to le16(0x2CTC))
              urb->transfer flags = URB ZERO PACKET;
    #endif
     return urb;
```
# <span id="page-5-0"></span>3.1.3. ADD RESET-RESUME MECHANISM

Some USB host controllers or USB hubs may power down or reset when the MCU enters suspend or sleep mode, and the MCU cannot automatically resume USB devices after exiting suspend or sleep mode. Add the following statement to enable reset recovery flow.

 For Linux kernel 3.5 and above, please add the following statement to the file [KERNEL]/drivers/usb/serial/option.c

```
static struct usb serial driver option 1port device = {
\cdots#ifdef CONFIG_PM
   .suspend
                    = usb wwan suspend,
   resume = usb wwan resume,
#if 1 //Added by Quectel
   .reset resume = usb wwan resume,
#endif
#endif
E.
```
 For Linux kernel 3.4 and below, please add the following statement to the file [KERNEL]/drivers/usb/serial/usb-serial.c

```
/* Driver structure we register with the USB core */
static struct usb driver usb serial driver = {
        name = "usbserial",<br>
.probe = "usb_serial_p
                        usb_serial_probe,
         .disconnect = usb_serial_disconnect,
         .suspend = usb_serial_suspend,
         resume =usb serial resume,
#if 1 //Added by Quectel
        .reset resume = usb serial resume,
#endif
         .no dynamic id =\overline{1}.
         .supports autosuspend = 1,
\mathcal{E}
```
# <span id="page-6-0"></span>3.1.4. INCREASE THE QUANTITY AND CAPACITY OF THE BULK OUT URBS (LINUX KERNEL 2.6.29 AND BELOW)

For Linux kernel 2.6.29 and below, the number and capacity of batch output URBs need to be increased to obtain faster uplink rate. Please add the following statement to the file [KERNEL]/drivers/usb/serial/option.c.

#define N IN URB 4 #define N OUT URB 4 //Increase the quantity of the bulk out URBs to 4 #define IN BUFLEN 4096 #define OUT\_BUFLEN 4096 //Increase the capacity of the bulk out URBs to 4096

## <span id="page-6-1"></span>3.1.5. MODIFY KERNEL CONFIGURATION

In order to use the USB-to-serial option driver, the following Linux kernel configuration items must be enabled:

- $\bullet$  CONFIG USB SERIAL
- $\bullet$  CONFIG USB SERIAL WWAN
- $\bullet$  CONFIG USB SERIAL OPTION

#### <span id="page-6-2"></span>3.2. USB NETWORK CARD DRIVER

The module supports four network card functions of MBIM/RNDIS/ECM/NCM. The Linux system supports these USB network card functions by default. The system has a built-in driver module and does not require any modification to the driver files of the Linux system. The driver source code is maintained by GNU Linux.

After the module is connected to the Linux Host and successfully loaded with the corresponding network card driver for USB, a network card will be generated on the Host. cdc mbim also generates a cdc-wdm character device for command interaction. The network card mode of the module can be configured by AT commands, as shown in the following table:

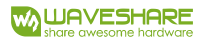

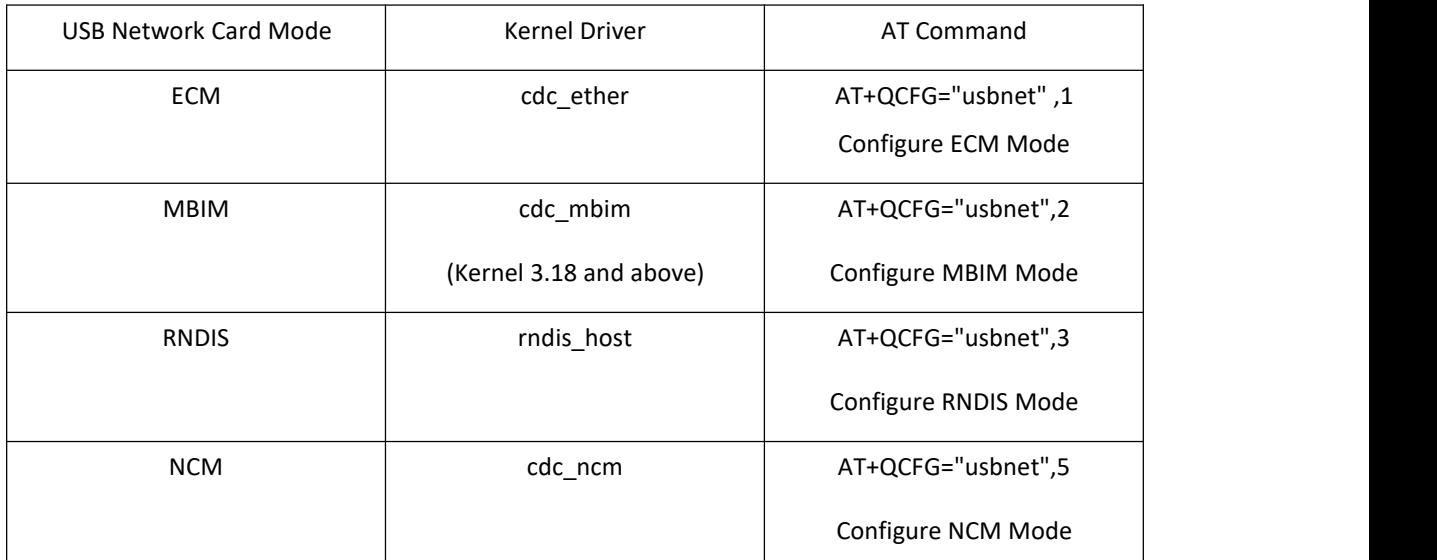

For details on the above AT commands, please refer to document [1].

To use the USB NIC function, follow the steps below to configure the kernel.<br>Step 1: Execute the following command to switch to the kernel directory.

CD<KERNEL content>

Step 2: Execute the following commands to set environment variables and export the defconfig file in the user device operating system.

export ARCH=arm export CROSS COMPILE=arm-none-linux-gnueabimake bcmrpi defconfig

Step 3: Execute the following command to compile the kernel.<br>Step 4: Execute the following command to enable the USB network card function through the options<br>Step 4: Execute the following command to enable the USB network shown in the figure below.

> Device Drivers > Network device support > USB Network Adapters

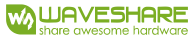

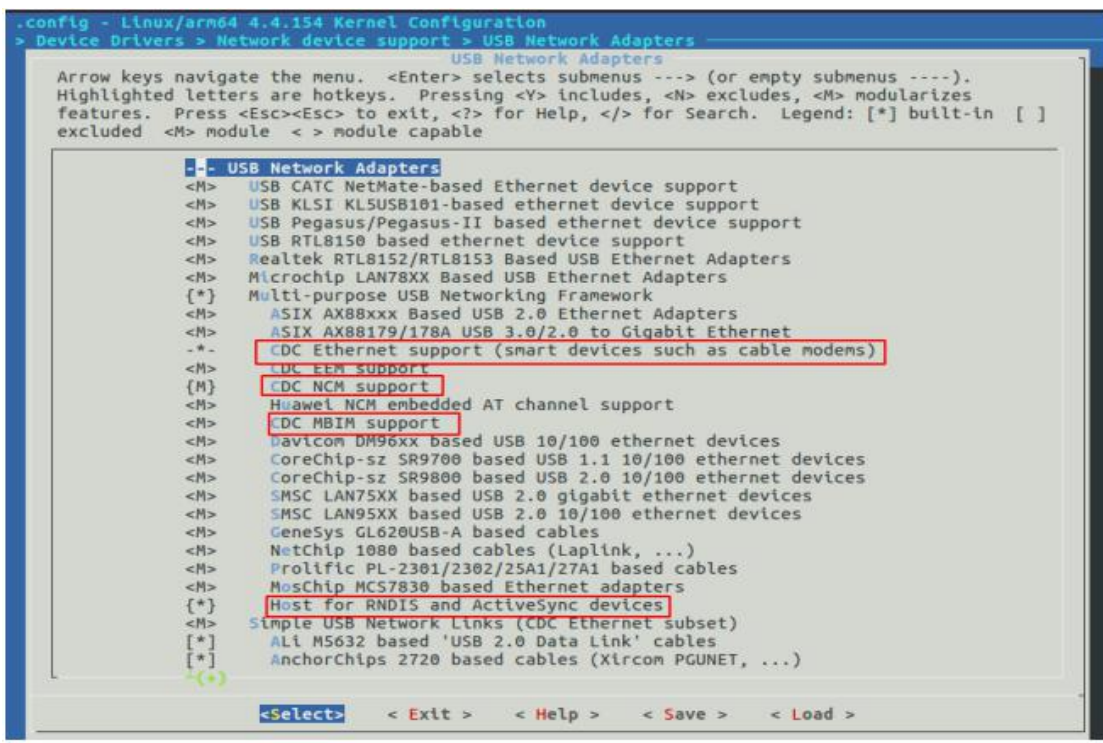

## <span id="page-8-0"></span>3.3. ENABLE PPP DIALING (NOT RECOMMENDED)

PPP dial-up has the following disadvantages compared to the USB network card Internet access method:

- More complicated to use
- ⚫ Higher CPU consumption under the same internet speed
- ⚫ The data transmission cannot reach the theoretical rate

Therefore, PPP dialing is not recommended. If required, the following Linux kernel configuration items must be enabled:

- CONFIG\_PPP
- ⚫ CONFIG\_PPP\_ASYNC
- ⚫ CONFIG\_PPP\_SYNC\_TTY
- $\bullet$  CONFIG PPP DEFLATE

# <span id="page-9-0"></span>4. AT AND USB NETWORK CARD DIAL-UP FUNCTION TEST

## <span id="page-9-1"></span>4.1. AT FUNCTION TEST

After the module successfully loads the USB-to-serial option driver, Linux will create multiple serial device files with names such as ttyUSB0, ttyUSB1, ttyUSB2, etc. in the /dev directory (the serial device file names under Linux are not fixed, and the system automatically assigns available names ), where the third serial port is the AT command port of the module. A serial port tool such as minicom or busybox microcom can be used to test AT functionality.

The following figure shows the AT function result tested by the busybox microcom tool. The third serial port name assigned by the system in the example is /dev/ttyUSB2.

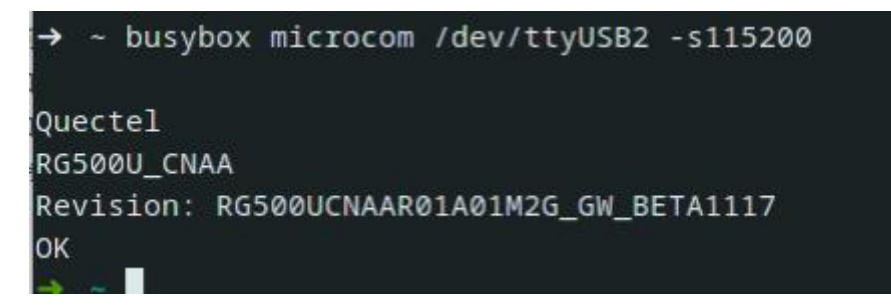

## <span id="page-9-2"></span>4.2. USB NETWORK CARD DIAL TEST

For details of USB network card dialing, please refer to the document [2]

# <span id="page-10-0"></span>5. FAQ

## <span id="page-10-1"></span>5.1. HOW TO CHECK WHETHER USB DRIVER EXISTS IN THE MODULE

The list of files under the directory /sys/bus/usb/drivers can be used to see which USB drivers have been existed to the Linux system. E.g

carl@carl-OptiPlex-7010:~\$ ls /sys/bus/usb/drivers hub option usb usbfs usbhid usbserial usbserial generic rndis host cdc ether cdc ncm cdc mbim

If you need to change USB to serial driver, please make sure option exists. If you need to port the USB NCM driver, please make sure that cdc ncm exists;

If you need to port the USB ECM driver, please ensure that cdc ether exists; if you need to migrate the USB MBIM driver, please ensure that cdc\_mbim exists;

To port USB RNDIS driver, make sure rndis\_host exists.

# <span id="page-10-3"></span><span id="page-10-2"></span>5.2. HOW TO CHECK WHETHER THE MODULE WORKS WELL WITH THE CORRESPONDING USB DRIVER

This chapter shows the corresponding log information printed by the Linux system when the module loads the USB driver correctly. Users can check whether the module has correctly loaded the USB driver by comparing the logs in this chapter with the actual logs obtained.

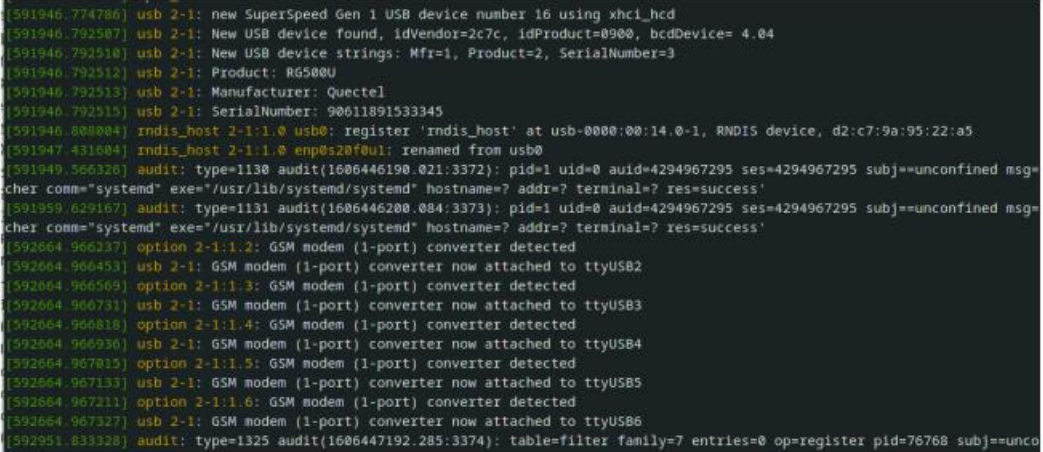

# <span id="page-11-0"></span>6. APPENDIX A REFERENCES

## Reference Document

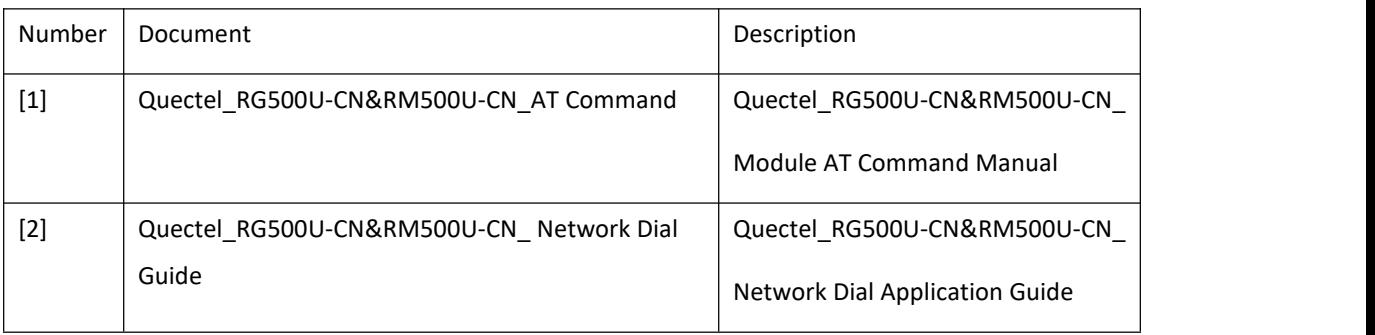

Terms and Abbreviations

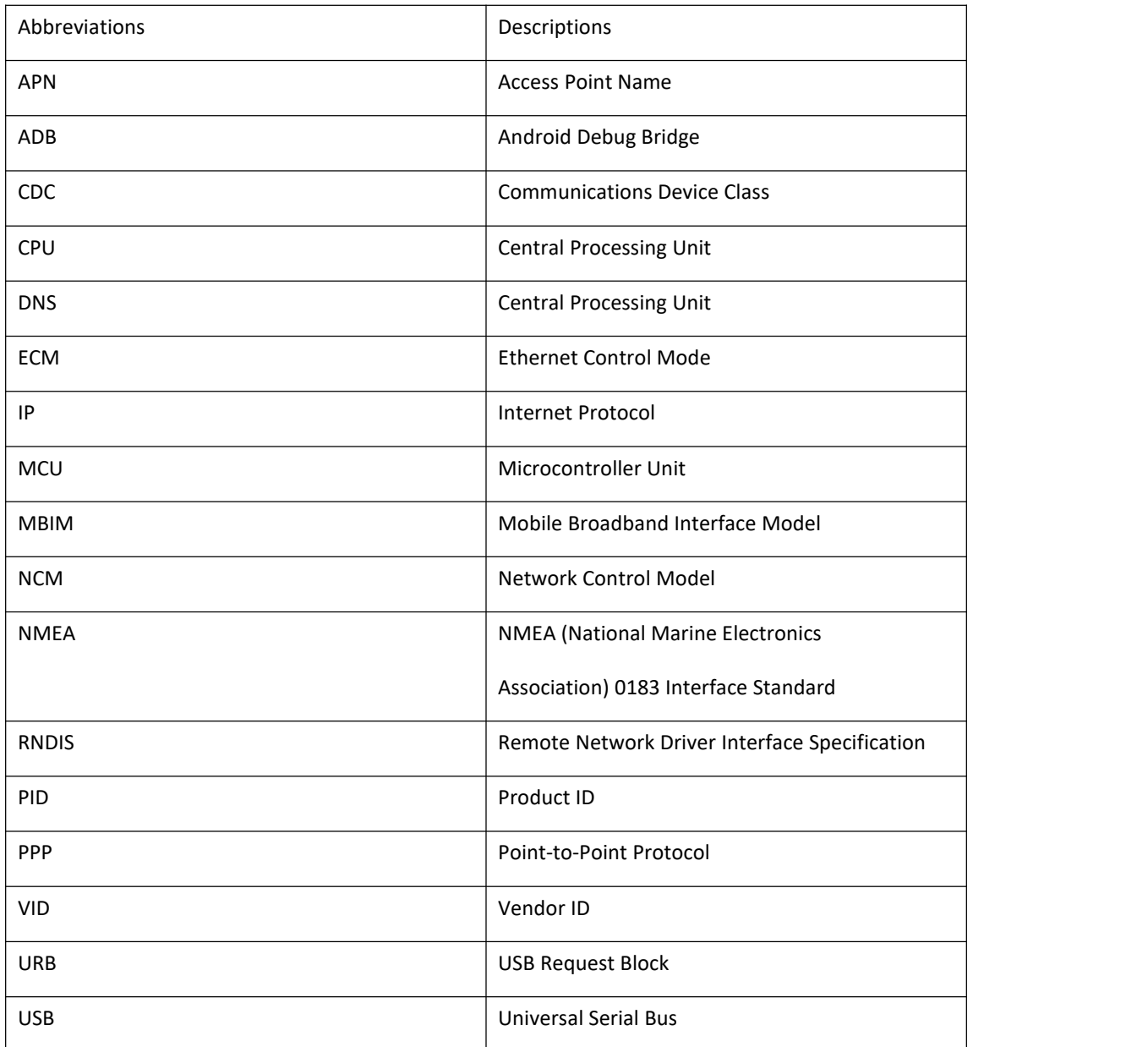